# SPIM simulator

## CSE 410, Spring 2004 Computer Systems

http://www.cs.washington.edu/education/courses/410/04sp/

## Reading and References

- See the Resources section on the SPIM web page for documentation on SPIM
	- » http://www.cs.wisc.edu/~larus/spim.html

## SPIM simulator

- SPIM lets you write MIPS assembly language code and run it on a PC
- PCS pim is installed on the machines in the Math Sciences Computing Center
- You can download versions for Windows and all varieties of \*nix (including MacOS X) from the web site

» http://www.cs.wisc.edu/~larus/spim.html

## Spim display

- Register panel
	- » register names and numbers
- Text segment panel
	- » note jump and link to "main" at [0x00400014]
	- » your code defines the label "main"
- Data and Stack segment panel
- Message panel

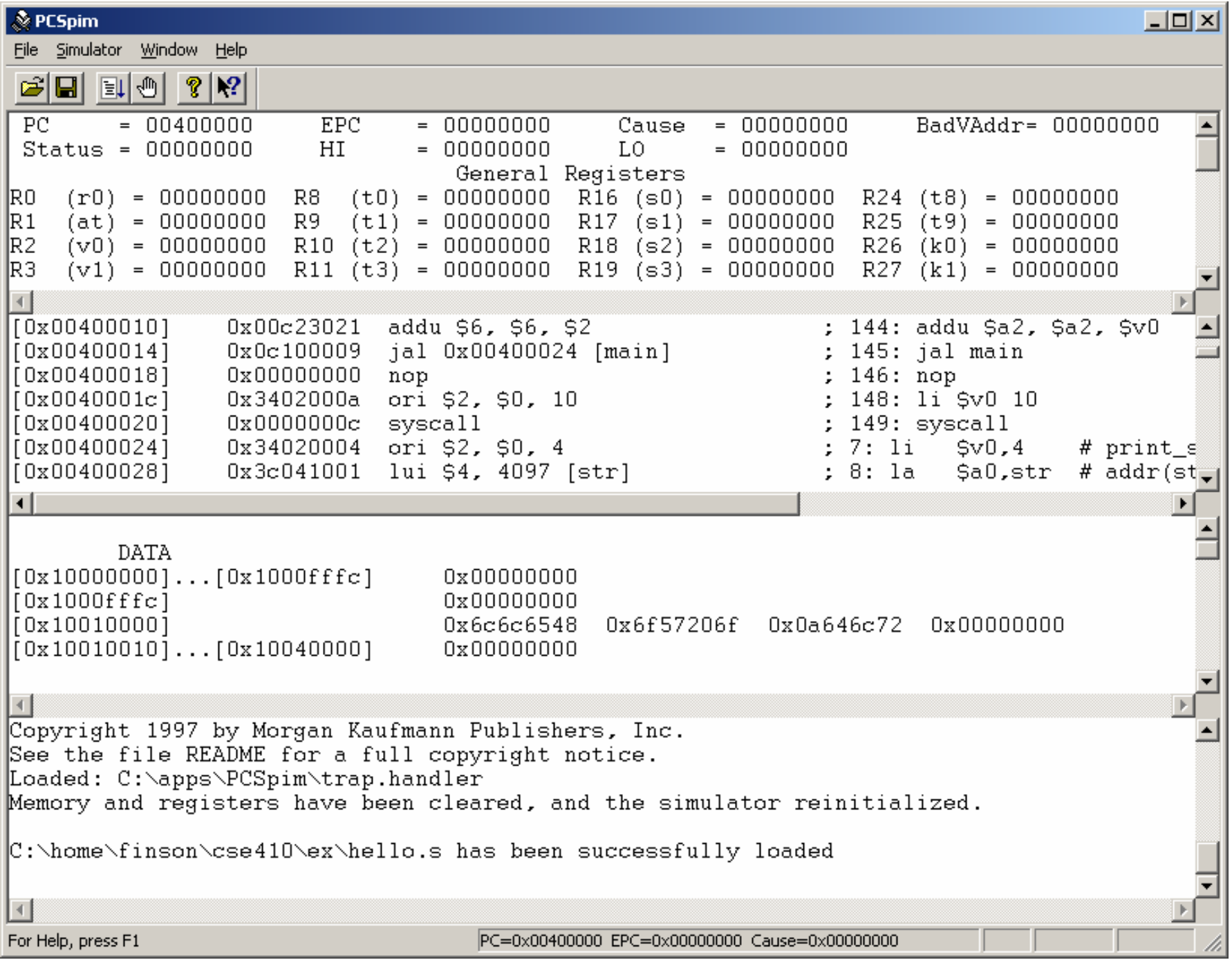

## Context editor

- You can use any text editor you like to write the source code
- Context editor provided in MSCC
	- » it has a highlighter for MIPS assembly language
	- » it doesn't try to be a word processor

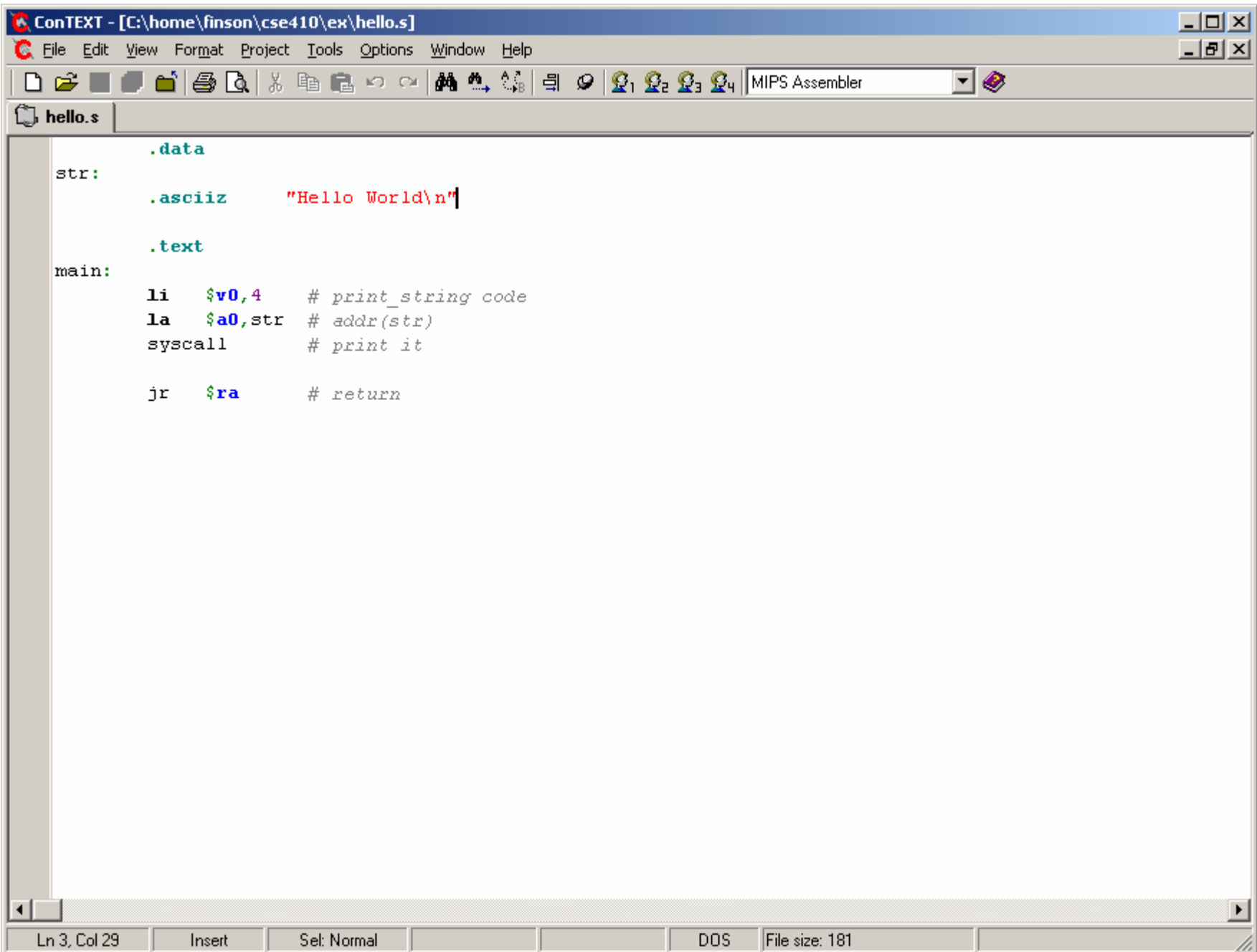

## hello.s

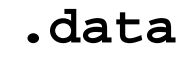

#### **str:**

**.asciiz "Hello World\n"**

**.text**

#### **main:**

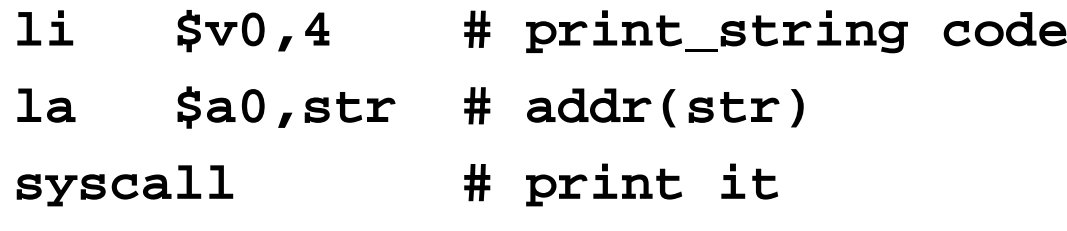

**jr \$ra # return**